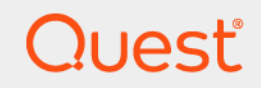

# Quest<sup>®</sup> Change Auditor for SharePoint<sup>®</sup> 7.1 **Event Reference Guide**

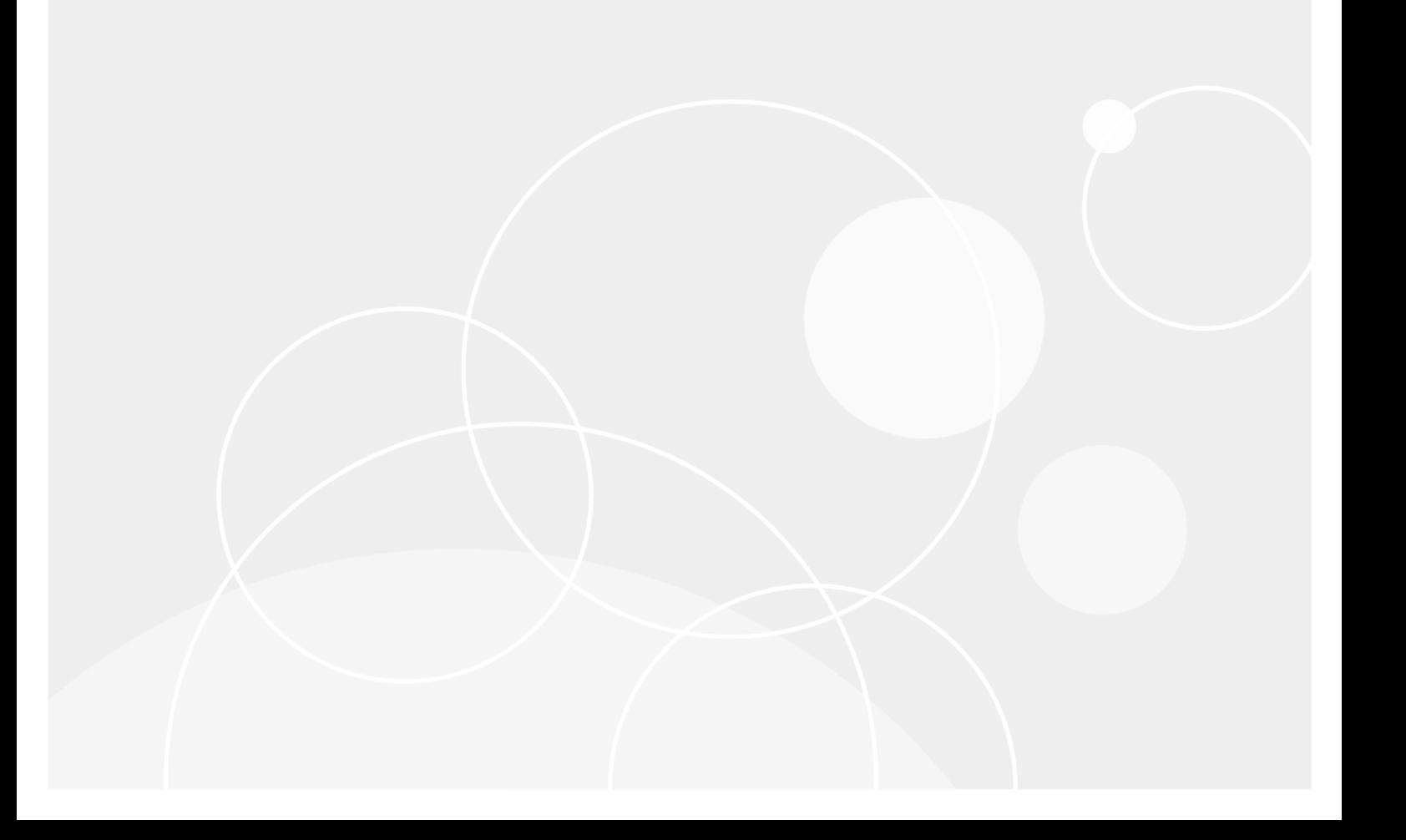

#### **© 2020 Quest Software Inc.**

#### **ALL RIGHTS RESERVED.**

This guide contains proprietary information protected by copyright. The software described in this guide is furnished under a software license or nondisclosure agreement. This software may be used or copied only in accordance with the terms of the applicable agreement. No part of this guide may be reproduced or transmitted in any form or by any means, electronic or mechanical, including photocopying and recording for any purpose other than the purchaser's personal use without the written permission of Quest Software Inc.

The information in this document is provided in connection with Quest Software products. No license, express or implied, by estoppel or otherwise, to any intellectual property right is granted by this document or in connection with the sale of Quest Software products. EXCEPT AS SET FORTH IN THE TERMS AND CONDITIONS AS SPECIFIED IN THE LICENSE AGREEMENT FOR THIS PRODUCT, QUEST SOFTWARE ASSUMES NO LIABILITY WHATSOEVER AND DISCLAIMS ANY EXPRESS, IMPLIED OR STATUTORY WARRANTY RELATING TO ITS PRODUCTS INCLUDING, BUT NOT LIMITED TO, THE IMPLIED WARRANTY OF MERCHANTABILITY, FITNESS FOR A PARTICULAR PURPOSE, OR NON-INFRINGEMENT. IN NO EVENT SHALL QUEST SOFTWARE BE LIABLE FOR ANY DIRECT, INDIRECT, CONSEQUENTIAL, PUNITIVE, SPECIAL OR INCIDENTAL DAMAGES (INCLUDING, WITHOUT LIMITATION, DAMAGES FOR LOSS OF PROFITS, BUSINESS INTERRUPTION OR LOSS OF INFORMATION) ARISING OUT OF THE USE OR INABILITY TO USE THIS DOCUMENT, EVEN IF QUEST SOFTWARE HAS BEEN ADVISED OF THE POSSIBILITY OF SUCH DAMAGES. Quest Software makes no representations or warranties with respect to the accuracy or completeness of the contents of this document and reserves the right to make changes to specifications and product descriptions at any time without notice. Quest Software does not make any commitment to update the information contained in this document.

If you have any questions regarding your potential use of this material, contact:

Quest Software Inc. Attn: LEGAL Dept. 4 Polaris Way Aliso Viejo, CA 92656

Refer to our website [\(https://www.quest.com](https://www.quest.com)) for regional and international office information.

#### **Patents**

Quest Software is proud of our advanced technology. Patents and pending patents may apply to this product. For the most current information about applicable patents for this product, please visit our website at<https://www.quest.com/legal>.

#### **Trademarks**

Quest Software, Quest, the Quest logo, and Join the Innovation are trademarks and registered trademarks of Quest Software Inc. For a complete list of Quest marks, visit [https://www.quest.com/legal/trademark-information.aspx.](https://www.quest.com/legal/trademark-information.aspx) All other trademarks and registered trademarks are property of their respective owners.

#### **Legend**

**CAUTION: A CAUTION icon indicates potential damage to hardware or loss of data if instructions are not followed.** Ţ

**IMPORTANT NOTE**, **NOTE**, **TIP**, **MOBILE**, or **VIDEO:** An information icon indicates supporting information.f.

Change Auditor for SharePoint Event Reference Guide Updated - June 2020 Software Version - 7.1

### **Contents**

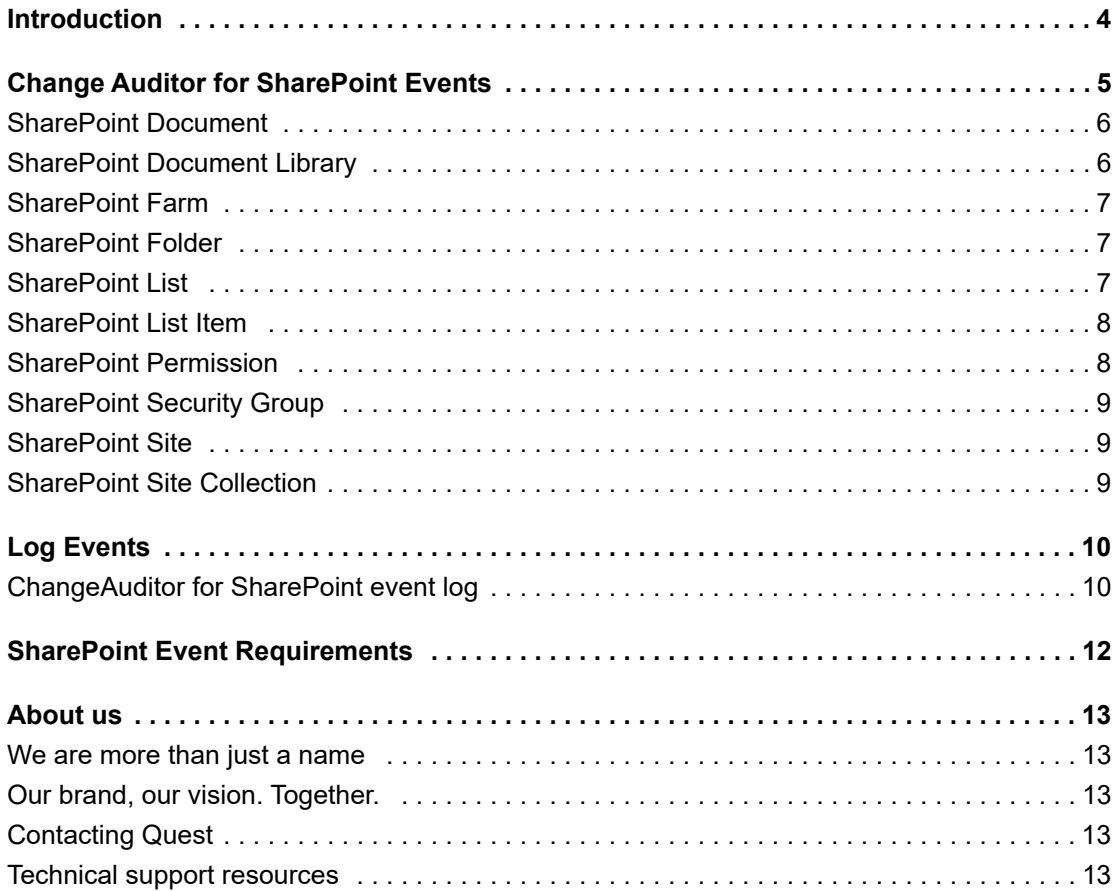

# **Introduction**

**1**

<span id="page-3-0"></span>Change Auditor for SharePoint provides centralized auditing, including configuration, event collection and reporting, for Microsoft SharePoint 2010, 2013, 2016, and 2019 servers and farms. It audits all activity related to:

- **•** Documents including check-ins/check-outs, additions, deletions, access (viewed), content or metadata updates, renames, moves, and restores.
- **•** Folders including additions, deletions, moves, renames, restores, and updates.
- **•** Document Libraries and Lists including additions, deletions, renames, and restores.
- **•** List Items including additions, deletions, updates, and restores.
- **•** Permissions and Security Groups including changes to permission levels, permission inheritances, and security groups.
- **•** Sites and Site Collections including creations, deletions, and moves.

In addition to real-time event auditing, you can also enable SharePoint event logging to capture SharePoint events locally in a Windows event log. This event log can then be collected using Quest InTrust to satisfy long-term storage requirements.

**NOTE:** SharePoint auditing and event logging are only available when you have licensed Change Auditor ÷ for SharePoint and have applied a SharePoint Auditing template that defines the SharePoint farm and paths to audit. Contact your Sales Representative for more information on obtaining Change Auditor for SharePoint.

Change Auditor for SharePoint also tracks, audits, reports, and alerts on changes to Microsoft SharePoint Online and OneDrive for Business that impact your environment. For information on the audited events, see the Office 365 and Azure Active Directory Event Reference Guide.

This guide lists the events that can be captured by Change Auditor for SharePoint. Separate event reference guides are provided that list the core Change Auditor events (when any Change Auditor license is applied) and the events captured when the different auditing modules are licensed.

**4**

# <span id="page-4-0"></span>**Change Auditor for SharePoint Events**

Change Auditor for SharePoint tracks, audits, reports, and alerts on changes to SharePoint Server 2010, 2013, 2016, and 2019 configuration and permissions changes as well as document stores and lists.

**NOTE:** For Change Auditor to capture some SharePoint events, you must enable Native Auditing and/or Versioning within SharePoint. See [SharePoint Event Requirements](#page-11-1) for a list of the events that require these SharePoint settings to be enabled.

This section lists the audited events captured by Change Auditor for SharePoint. They are listed in alphabetical order by facility:

- **[SharePoint Document Library](#page-5-1)**
- **•** [SharePoint Farm](#page-6-0)
- **•** [SharePoint Folder](#page-6-1)
- **•** [SharePoint List](#page-6-2)
- **•** [SharePoint List Item](#page-7-0)
- **•** [SharePoint Permission](#page-7-1)
- **[SharePoint Security Group](#page-8-0)**
- **•** [SharePoint Site](#page-8-1)
- **•** [SharePoint Site Collection](#page-8-2)
- **IMPORTANT:** When expecting large numbers of events, it may be necessary to increase the Max Events per f. Connection setting in the client (Agent Configuration on the Administration Tasks tab) to avoid an everincreasing backlog of events waiting to be sent from the agent to the coordinator database.
- **NOTE:** To view a complete list of all the events, open the Audit Events page on the Administration Tasks tab. ÷ This page contains a list of all the events available for auditing. It also displays the facility to which the event belongs, the severity assigned to each event, if the event is enabled or disabled, and the type of license that is required to capture each event.

## <span id="page-5-0"></span>**SharePoint Document**

### **Table 1. SharePoint Document events**

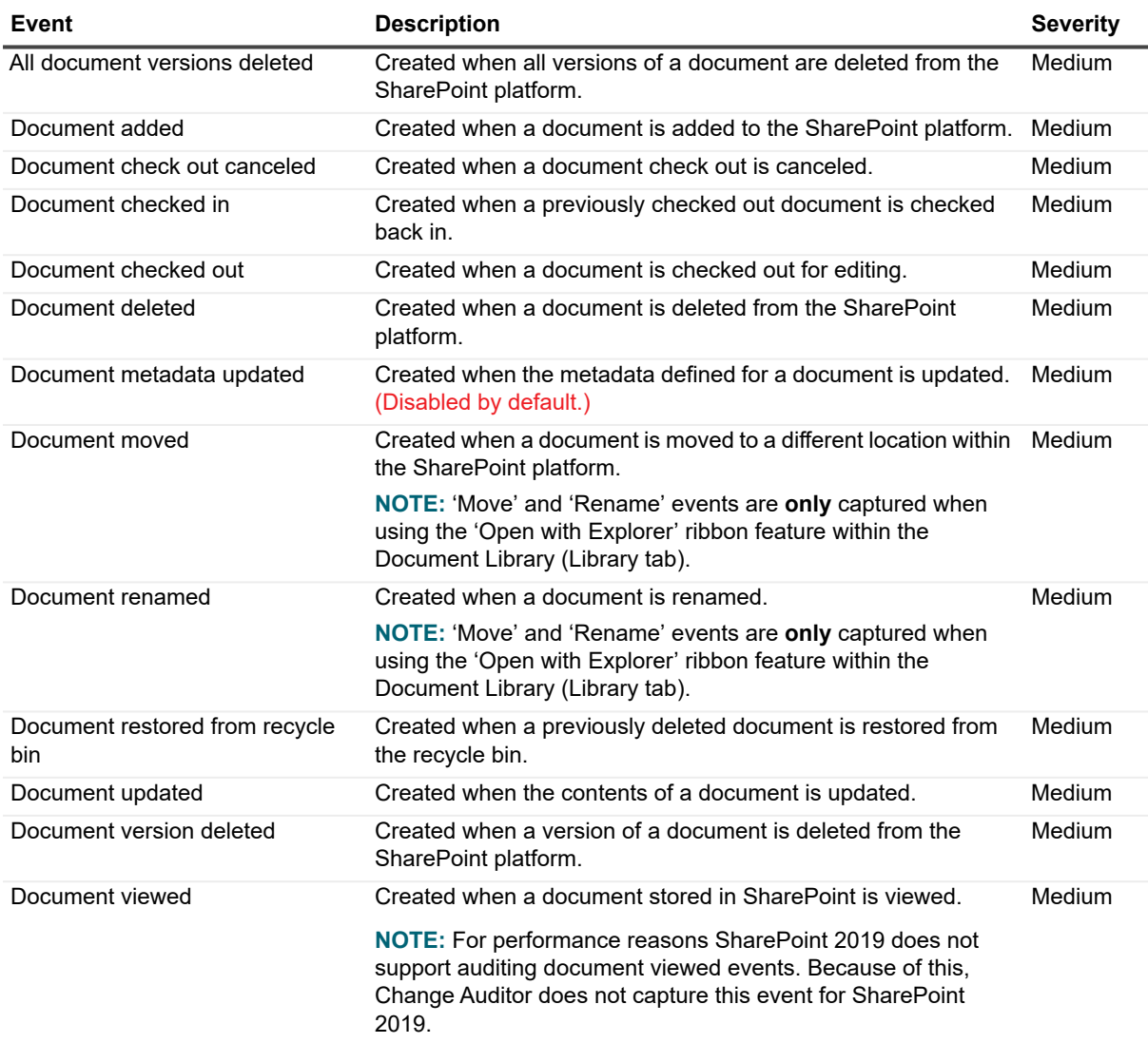

## <span id="page-5-1"></span>**SharePoint Document Library**

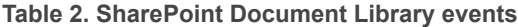

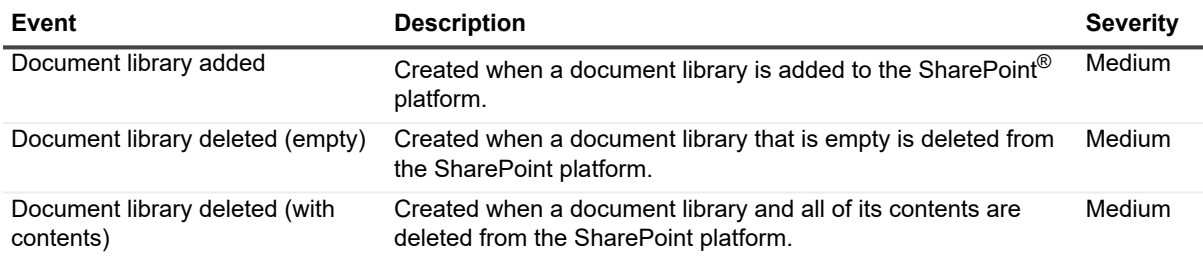

**Table 2. SharePoint Document Library events**

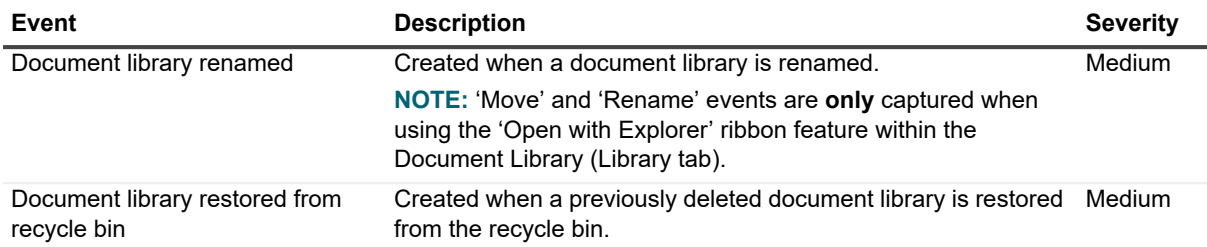

### <span id="page-6-0"></span>**SharePoint Farm**

**Table 3. SharePoint Farm event**

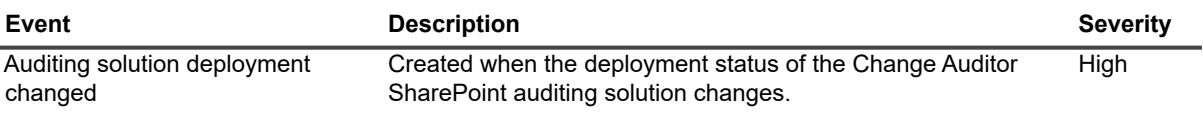

### <span id="page-6-1"></span>**SharePoint Folder**

**Table 4. SharePoint Folder events**

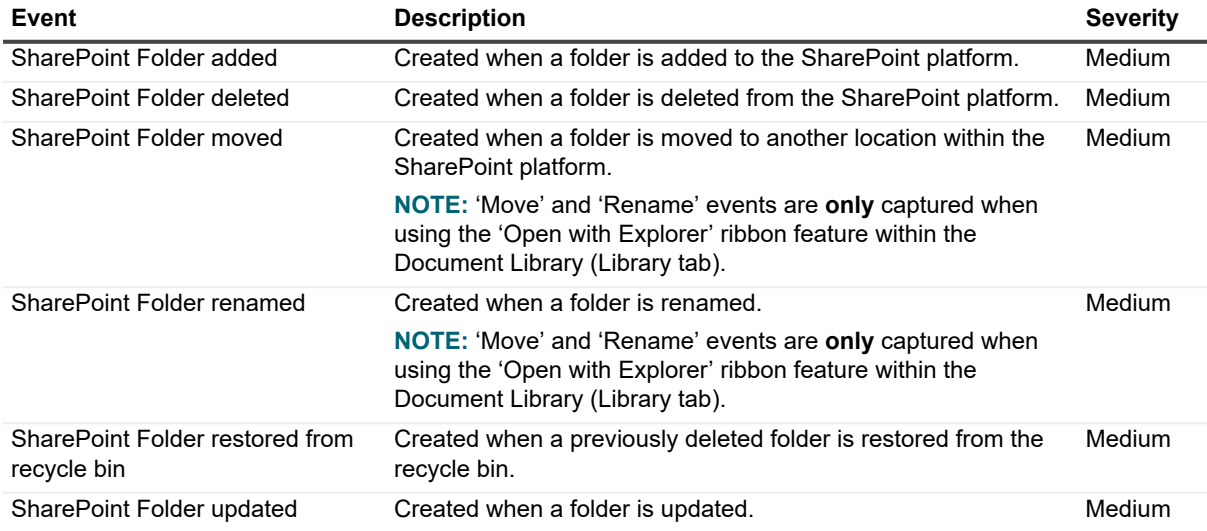

## <span id="page-6-2"></span>**SharePoint List**

### **Table 5. SharePoint List events**

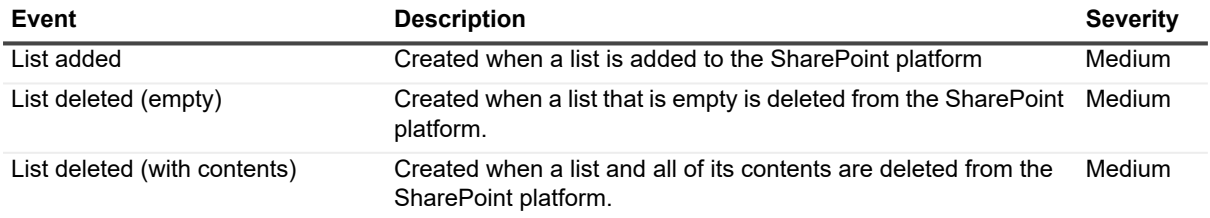

Quest Change Auditor for SharePoint 7.1 Event Reference Guide Change Auditor for SharePoint Events **<sup>7</sup>**

**Table 5. SharePoint List events**

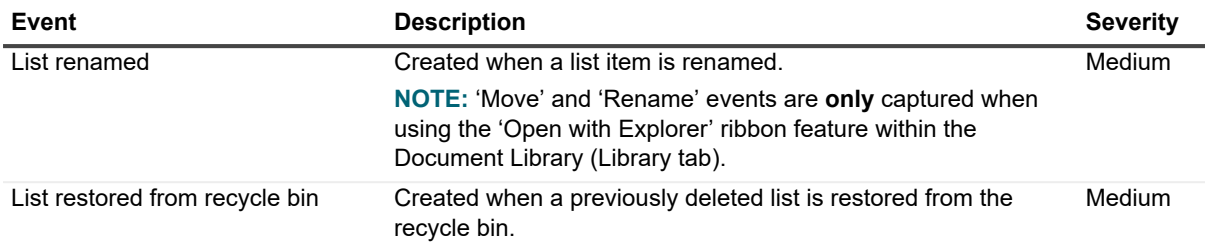

### <span id="page-7-0"></span>**SharePoint List Item**

#### **Table 6. SharePoint List Item events**

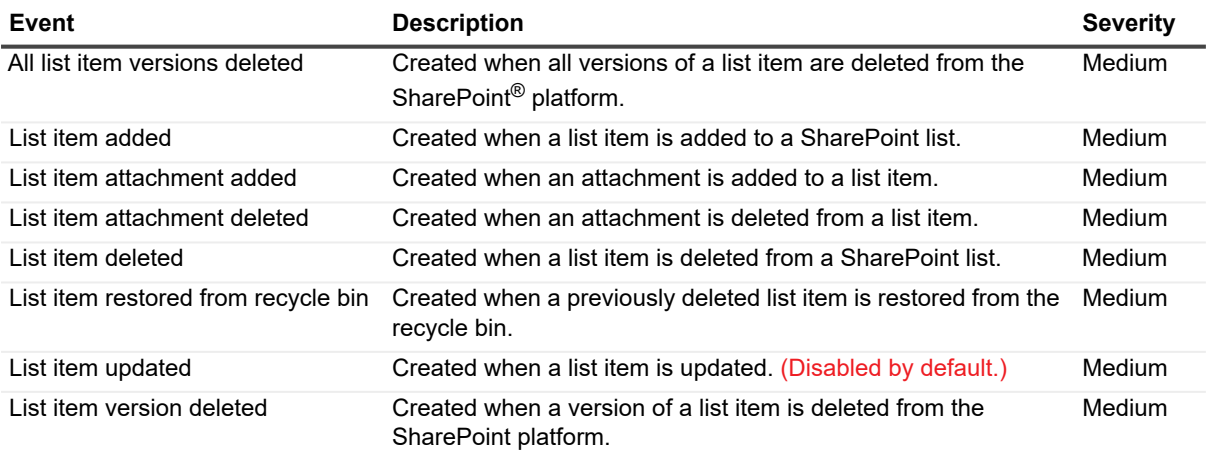

## <span id="page-7-1"></span>**SharePoint Permission**

#### **Table 7. SharePoint Permission events**

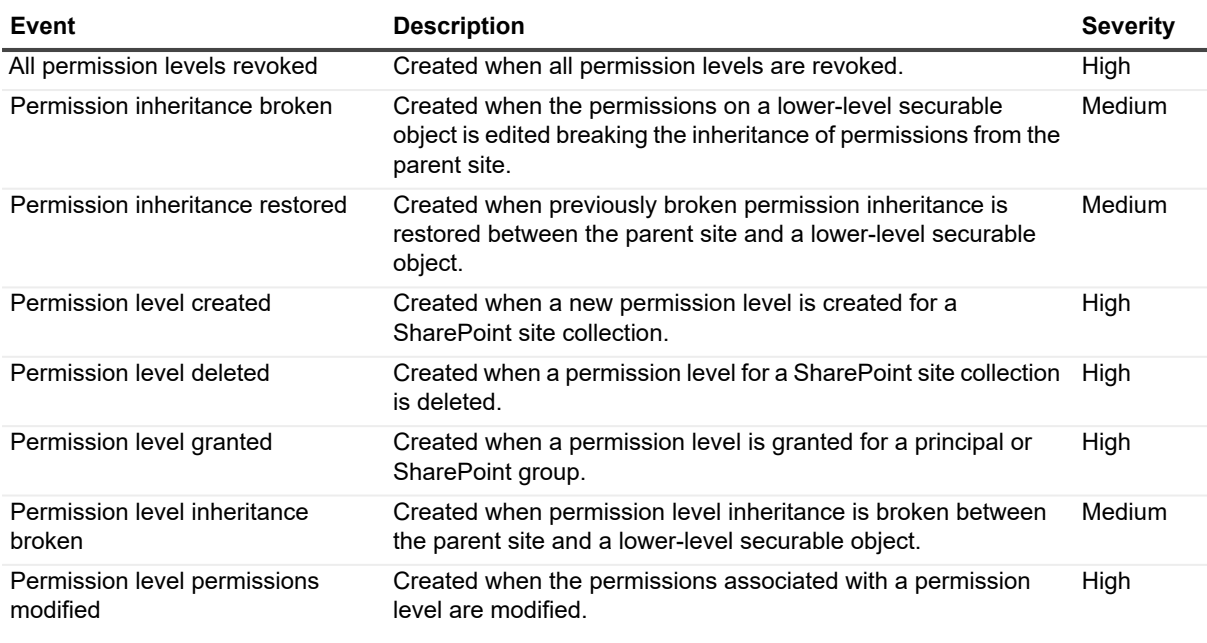

Quest Change Auditor for SharePoint 7.1 Event Reference Guide Change Auditor for SharePoint Events **<sup>8</sup>**

**Table 7. SharePoint Permission events**

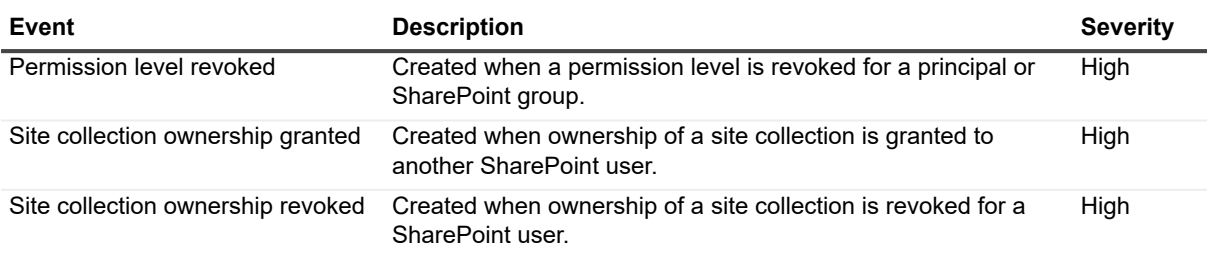

### <span id="page-8-0"></span>**SharePoint Security Group**

**Table 8. SharePoint Security Group events**

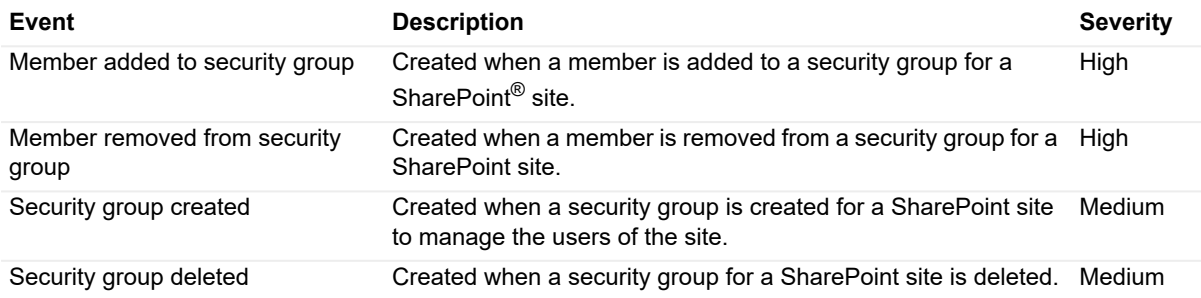

### <span id="page-8-1"></span>**SharePoint Site**

#### **Table 9. SharePoint Site events**

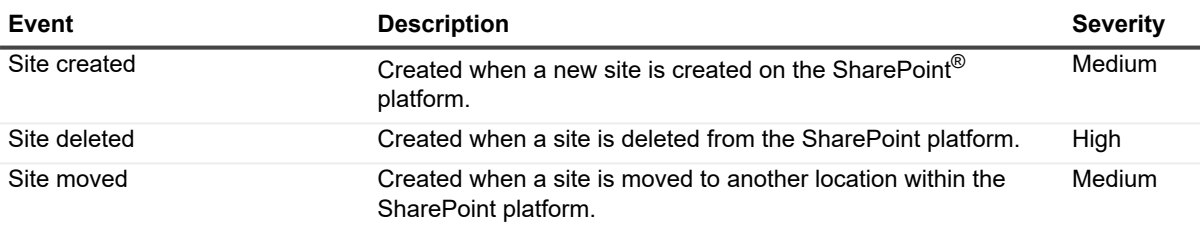

### <span id="page-8-2"></span>**SharePoint Site Collection**

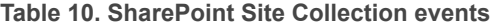

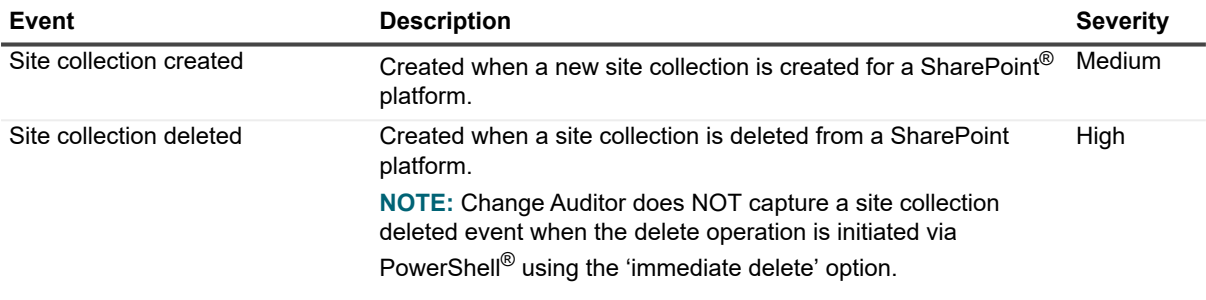

# **Log Events**

<span id="page-9-0"></span>When event logging for SharePoint is enabled in Change Auditor, SharePoint events will also be written to a Windows event log, named ChangeAuditor for SharePoint. This event log can then be gathered by InTrust and Quest Knowledge Portal for further processing and reporting.

**NOTE:** To enable event logging, select Event Logging on the Agent Configuration page (Administration f Tasks tab), and select the type of event logging to be enabled.

# <span id="page-9-1"></span>**ChangeAuditor for SharePoint event log**

The following table lists the SharePoint events that are recorded to the ChangeAuditor for SharePoint event log when SharePoint event logging is enabled . They are listed in numeric order by event ID.

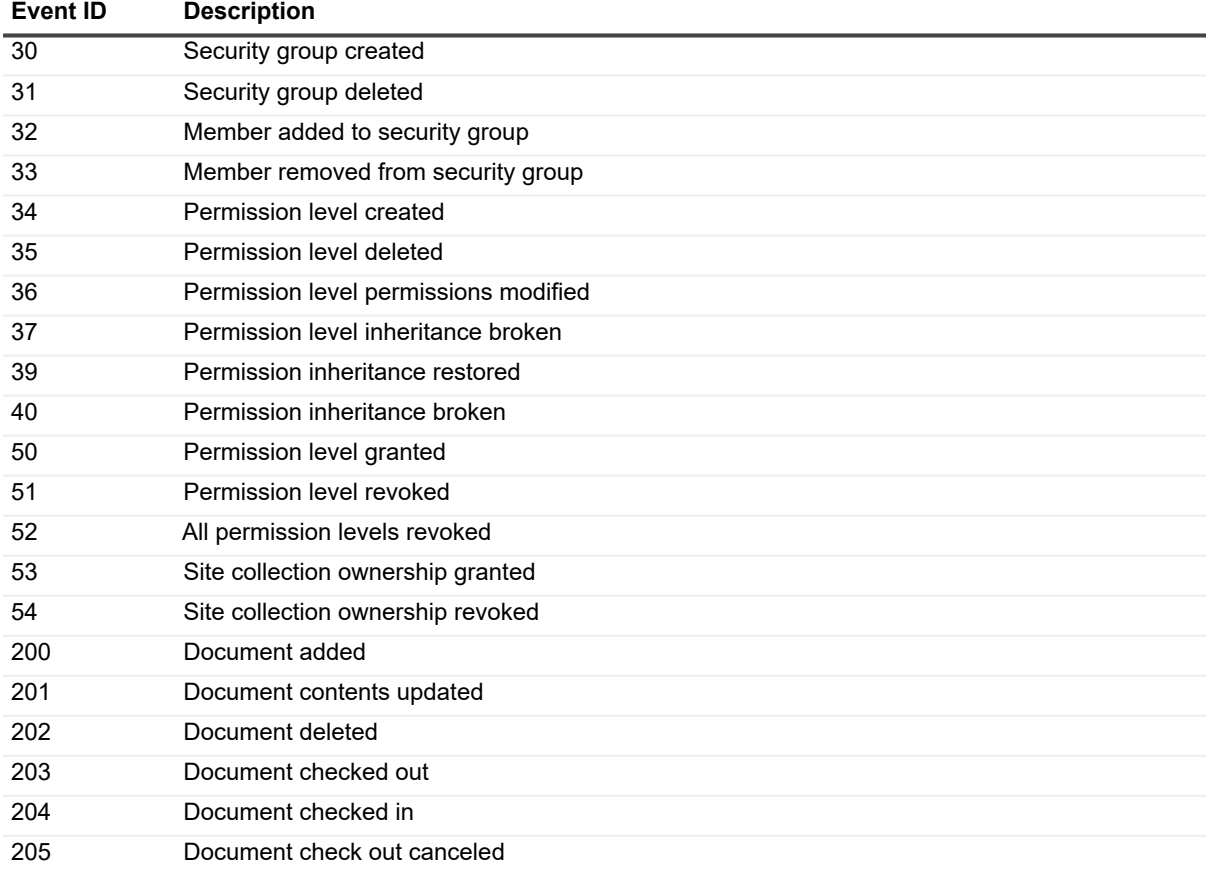

**Table 11. ChangeAuditor for SharePoint event log events**

| <b>Event ID</b> | <b>Description</b>                         |
|-----------------|--------------------------------------------|
| 206             | Document metadata updated                  |
| 208             | Document moved                             |
| 210             | Document viewed                            |
| 211             | Document renamed                           |
| 213             | Document version deleted                   |
| 214             | All document versions deleted              |
| 216             | Document restored from the recycle bin     |
| 250             | List item added                            |
| 251             | List item updated                          |
| 252             | List item deleted                          |
| 256             | List item attachment added                 |
| 257             | List item attachment deleted               |
| 258             | List item version deleted                  |
| 259             | All list item versions deleted             |
| 261             | List item restored from recycle bin        |
| 270             | Folder added                               |
| 271             | Folder deleted                             |
| 272             | Folder updated                             |
| 273             | Folder renamed                             |
| 274             | Folder moved                               |
| 275             | Folder restored from recycle bin           |
| 300             | Site created                               |
| 301             | Site deleted                               |
| 302             | Site moved                                 |
| 303             | Site collection created                    |
| 304             | Site collection deleted                    |
| 400             | Document library deleted (with contents)   |
| 401             | Document library deleted (empty)           |
| 402             | Document library renamed                   |
| 403             | Document library added                     |
| 404             | Document library restored from recycle bin |
| 450             | List deleted (with contents)               |
| 451             | List deleted (empty)                       |
| 452             | List renamed                               |
| 453             | List added                                 |
| 454             | List restored from recycle bin             |
| 500             | Auditing solution deployment changed       |

**Table 11. ChangeAuditor for SharePoint event log events**

## <span id="page-11-1"></span><span id="page-11-0"></span>**SharePoint Event Requirements**

The following table lists the SharePoint events that require extra SharePoint settings to be enabled in order for Change Auditor to capture the event.

See the Change Auditor for SharePoint User Guide for instructions on how to enable native auditing and versioning within SharePoint.

**Table 12. SharePoint event requirements**

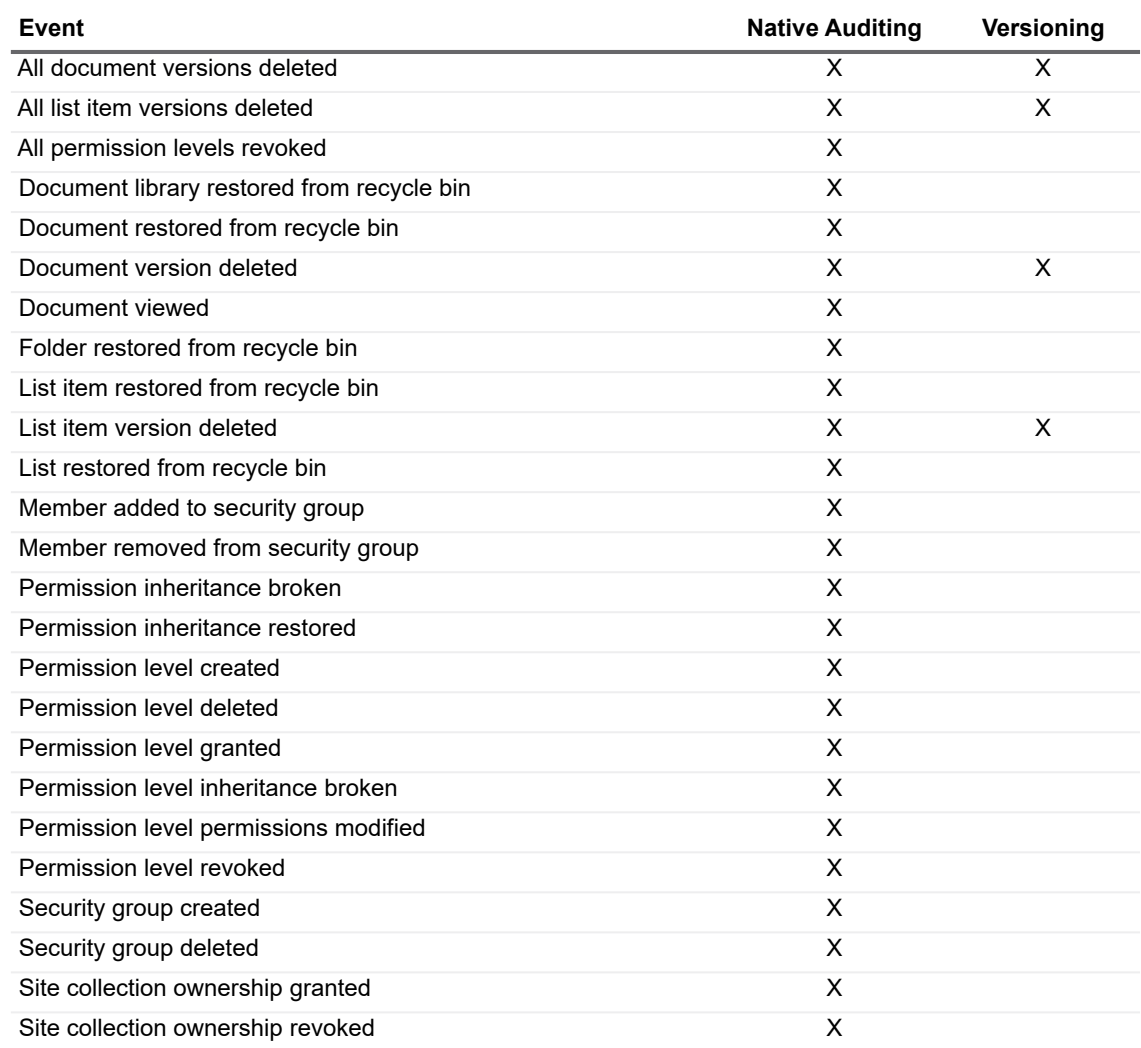

<span id="page-12-0"></span>Quest provides software solutions for the rapidly-changing world of enterprise IT. We help simplify the challenges caused by data explosion, cloud expansion, hybrid datacenters, security threats, and regulatory requirements. We are a global provider to 130,000 companies across 100 countries, including 95% of the Fortune 500 and 90% of the Global 1000. Since 1987, we have built a portfolio of solutions that now includes database management, data protection, identity and access management, Microsoft platform management, and unified endpoint management. With Quest, organizations spend less time on IT administration and more time on business innovation. For more information, visit [www.quest.com.](https://www.quest.com/company/contact-us.aspx)

# <span id="page-12-1"></span>**Our brand, our vision. Together.**

Our logo reflects our story: innovation, community and support. An important part of this story begins with the letter Q. It is a perfect circle, representing our commitment to technological precision and strength. The space in the Q itself symbolizes our need to add the missing piece — you — to the community, to the new Quest.

# <span id="page-12-2"></span>**Contacting Quest**

For sales or other inquiries, visit [www.quest.com/contact](https://www.quest.com/company/contact-us.aspx).

### <span id="page-12-3"></span>**Technical support resources**

Technical support is available to Quest customers with a valid maintenance contract and customers who have trial versions. You can access the Quest Support Portal at<https://support.quest.com>.

The Support Portal provides self-help tools you can use to solve problems quickly and independently, 24 hours a day, 365 days a year. The Support Portal enables you to:

- **•** Submit and manage a Service Request.
- **•** View Knowledge Base articles.
- **•** Sign up for product notifications.
- **•** Download software and technical documentation.
- **•** View how-to-videos.
- **•** Engage in community discussions.
- **•** Chat with support engineers online.
- **•** View services to assist you with your product.